## **Project Magenta Instructor Station Crack Extra Quality.epubl**

To connect the station and flight screens in XPlane, first ensure the primary monitor is set to full screen, and the second monitor is set to the instructor station view and has the same aspect ratio and offset as the flight. The instructor station cannot be shown using windowed mode, and neither the flight nor the station can be in windowed mode. If you have a good monitor and would like to see the two views on different monitors, set up an instructor station view on one monitor and a flight view on the other monitor. In addition to the connections required for Dual Monitor Configurations, the flight and the instructor station need to be run under the same project. You can see and communicate with a pilot, and instruct them, by selecting the main menu Games/Flight and choosing IOS, this will bring up the IOS options window. The instructor station will be displayed on the other monitor, and you can control it with the same controls as the flight, only the IOS is blacked out so the pilots can see where they need to look. If you would like, you can use the instructor station view to control the primary monitor, only the flight is blacked out to the pilot. This can also be used to show a pilot and student view simultaneously, with the second monitor set to the student view and the main monitor set to the instructor view. if you would like to use xplane windowed, you can also open the ios as a window, pop it out and drag it around to whatever location you want on your monitors. open the ios window by going to the flight menu > toggle instructor operating station. click the two squares in the top right corner to pop it out as a separate window that you can then drag to a different monitor.

## **[Download](http://dawnloadonline.com/ZG93bmxvYWR8QWg3TVRaMmVHOThmREUyTmpnNE56WTVOelY4ZkRJMU9UQjhmQ2hOS1NCWGIzSmtjSEpsYzNNZ1cxaE5URkpRUXlCV01pQlFSRVpk/forbearance.inforcement/dida.lobed/UHJvamVjdCBNYWdlbnRhIEluc3RydWN0b3IgU3RhdGlvbiBDcmFjay5lcHVibAUHJ.pedicure?wannabees=oeil)**

## **Project Magenta Instructor Station Crack.epubl**

To connect the station and flight screens in XPlane, first ensure the primary monitor is set to full screen, and the second monitor is set to the instructor station view and has the same aspect ratio and offset as the flight. The instructor station cannot be shown using windowed mode, and neither the flight nor the station can be in windowed mode. If you have a good monitor and would like to see the two views on different monitors, set up an instructor station view on one monitor and a flight view on the other monitor. In addition to the connections required for Dual Monitor Configurations, the flight and the instructor station need to be run under the same project. You can see and communicate with a pilot, and instruct them, by selecting the main menu Games/Flight and choosing IOS, this will bring up the IOS options window. The instructor station will be displayed on the other monitor, and you can control it with the same controls as the flight, only the IOS is blacked out so the pilots can see where they need to look. If you would like, you can use the instructor station view to control the primary monitor, only the flight is blacked out to the pilot. This can also be used to show a pilot and student view simultaneously, with the second monitor set to the student view and the main monitor set to the instructor view. if you would like to use xplane windowed, you can also open the ios as a window, pop it out and drag it around to whatever location you want on your monitors. open the ios window by going to the flight menu > toggle instructor operating station. click the two squares in the top right corner to pop it out as a separate window that you can then drag to a different monitor. 5ec8ef588b

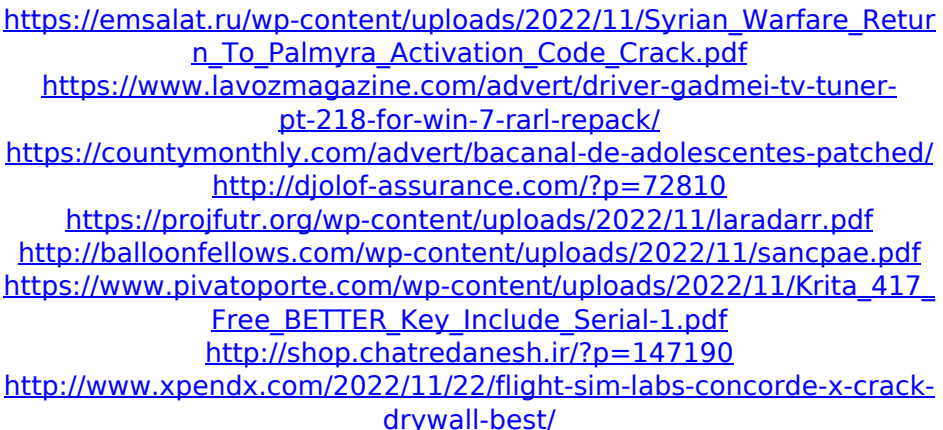

[https://gretchenscannon.com/2022/11/22/ispring](https://gretchenscannon.com/2022/11/22/ispring-suite-9-0-0-build-24914-download-top/)[suite-9-0-0-build-24914-download-top/](https://gretchenscannon.com/2022/11/22/ispring-suite-9-0-0-build-24914-download-top/) [https://www.happy-energy.it/wp-content/uploads/2022/11/Download\\_](https://www.happy-energy.it/wp-content/uploads/2022/11/Download_HOT_Babad_Tanah_Jawi_Bahasa_Indonesia_Pdf_11.pdf) [HOT\\_Babad\\_Tanah\\_Jawi\\_Bahasa\\_Indonesia\\_Pdf\\_11.pdf](https://www.happy-energy.it/wp-content/uploads/2022/11/Download_HOT_Babad_Tanah_Jawi_Bahasa_Indonesia_Pdf_11.pdf) [https://www.dominionphone.com/download-super-phisher-1-0-free](https://www.dominionphone.com/download-super-phisher-1-0-free-free/)[free/](https://www.dominionphone.com/download-super-phisher-1-0-free-free/) [https://bunnsworld.com/wp](https://bunnsworld.com/wp-content/uploads/2022/11/Ieee_1284_Driver_Windows_7_14.pdf)[content/uploads/2022/11/Ieee\\_1284\\_Driver\\_Windows\\_7\\_14.pdf](https://bunnsworld.com/wp-content/uploads/2022/11/Ieee_1284_Driver_Windows_7_14.pdf) <https://karydesigns.com/wp-content/uploads/2022/11/airllil.pdf> <https://daniel-group.net/the-art-of-halo-3-pdf-download-rar-better/> [https://proofjobs.com/wp-content/uploads/2022/11/TOP\\_Full\\_Movie\\_Ev](https://proofjobs.com/wp-content/uploads/2022/11/TOP_Full_Movie_Evil_Dead_2013_Mp4_Mega.pdf) [il\\_Dead\\_2013\\_Mp4\\_Mega.pdf](https://proofjobs.com/wp-content/uploads/2022/11/TOP_Full_Movie_Evil_Dead_2013_Mp4_Mega.pdf) <https://thehomeofheroes.org/iddaa-bilet-sorgulama-2019/> <http://ifurnit.ir/?p=88203> [https://officinabio.it/mindjet-mindmanager](https://officinabio.it/mindjet-mindmanager-pro-2012-v-10-0-445-including-15-keys-same-serial-key-keygen-fixl/)[pro-2012-v-10-0-445-including-15-keys-same-serial-key-keygen-fixl/](https://officinabio.it/mindjet-mindmanager-pro-2012-v-10-0-445-including-15-keys-same-serial-key-keygen-fixl/) <https://fajas.club/2022/11/22/inventor-2019-64bit-keygen-best-xforce/>